### SODA SAS on Demand For Academics

#### Student Pre-work and links

#### Charu Shankar SAS Canada

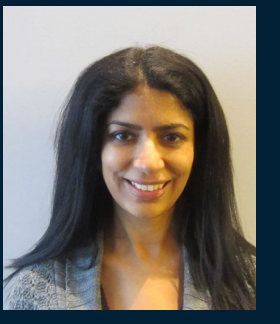

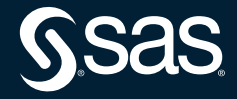

Copyright © SAS Institute Inc. All rights reserved.

## Attendee Registration Information

Please register for SAS OnDemand for Academics (SODA) – SODA is a cloud environment for accessing the software (SAS Studio) which will be used for this course.

The registration process is not instantaneous, so please register at least a day in advance (at least 24 hours before class):

Users should be able to follow the registration and activation instructions from the product page:

[https://www.sas.com/en\\_us/software/on-demand-for-academics.html](https://www.sas.com/en_us/software/on-demand-for-academics.html)

# List of Course Codes To Be Completed By PharmaSUG Team

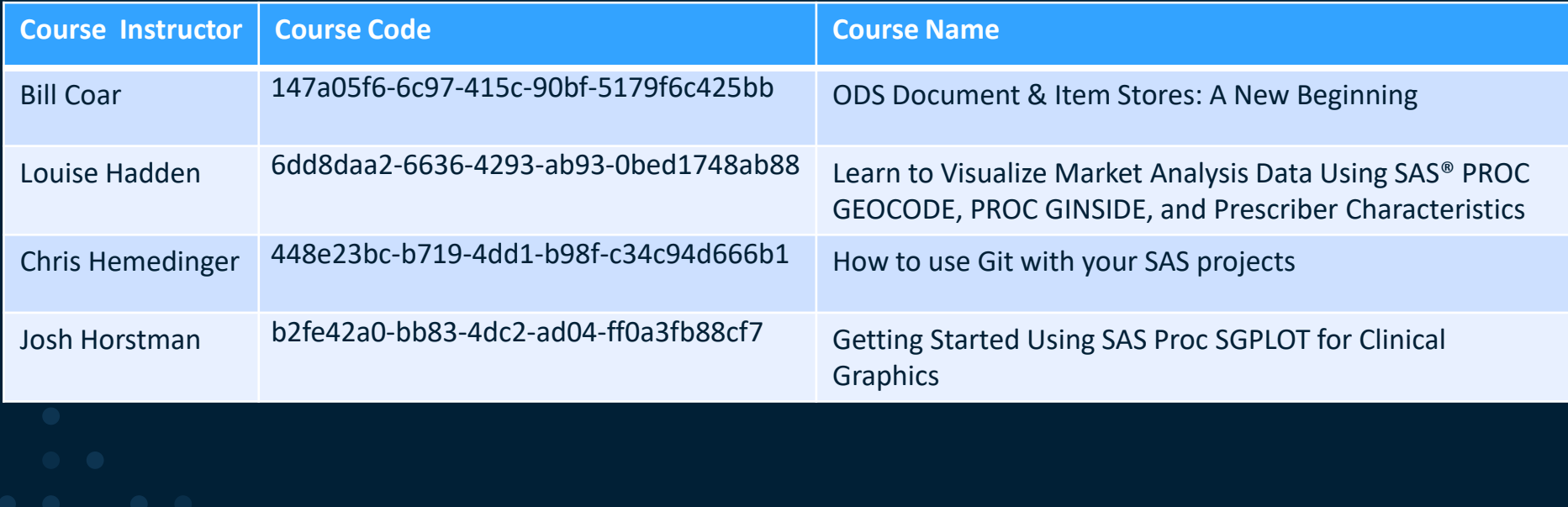

Make a note of your course code from this list

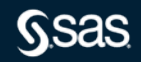

Copyright © SAS Institute Inc. All rights reserved.

# As a first step, please create your account for SAS OnDemand for Academics. To register,

visit [https://odamid.oda.sas.com](https://odamid.oda.sas.com/) and click on *Register for an account*. **Remember to choose Region – United** 

**States If you already have a pre-existing account and chose another Region, you will need to set up another account with** *United States* **as the Region.**

After you have successfully created your account, follow these steps:

- 1. Sign on the Control Center at [https://odamid.oda.sas.com](https://odamid.oda.sas.com/).
- 2. Look for the *Enroll in a course* link in the "Enrollments" section near the bottom of the page. Click this link to start the enrollment.
- 3. Enter the course code, copy from the previous slide:

4. Submit the form.

5. Confirm that this is the correct course and then click the button to finish enrolling.

I have also uploaded data for you to practice on prior to our workshop. I've provided instructions on how to access data & assign libraries in the next section.

For more information about SAS OnDemand for Academics, including step-by-step registration instructions, visit the following site: [http://support.sas.com/ondemand](http://support.sas.com/ondemand/).

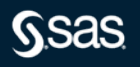

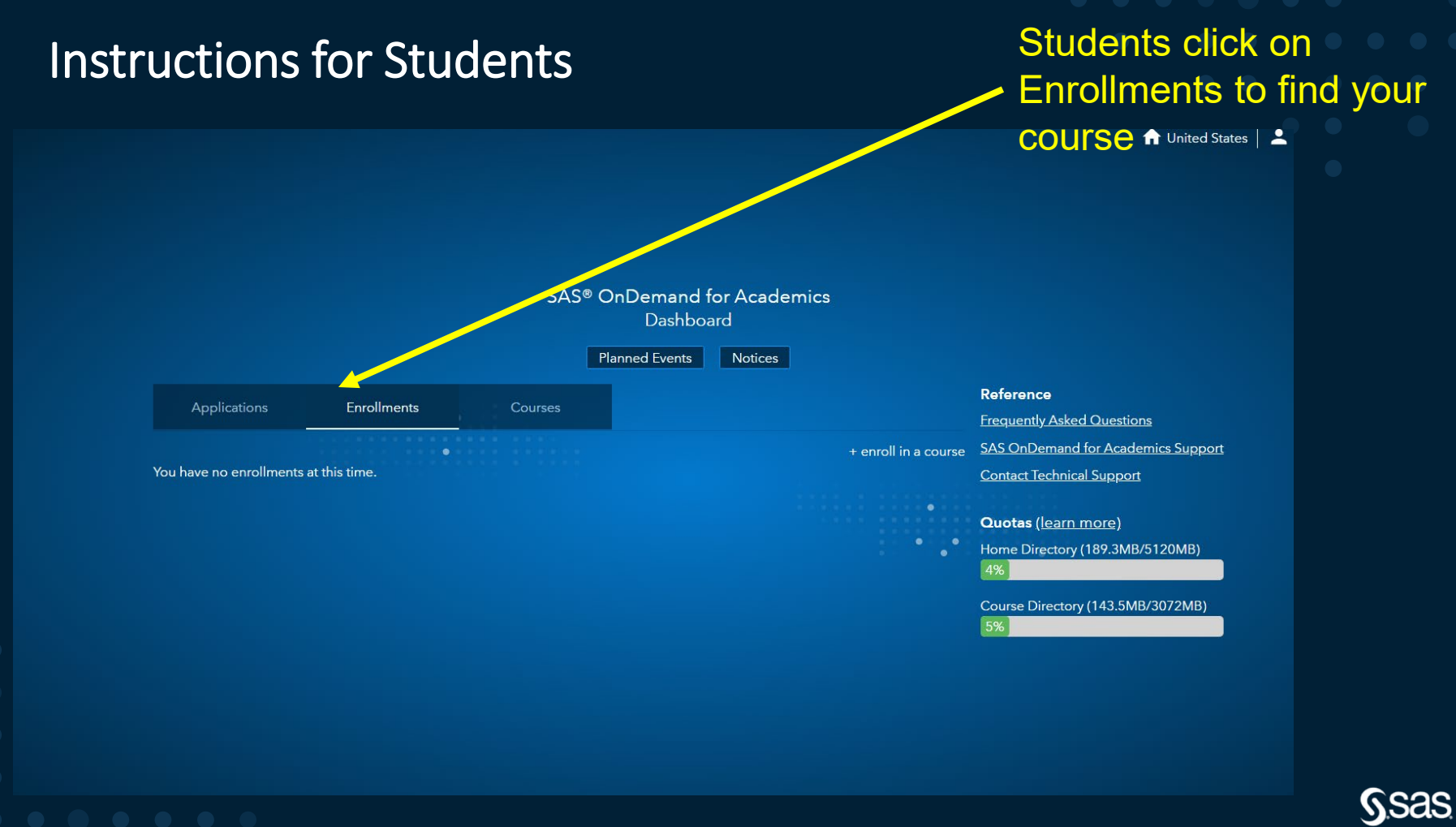

### Instructions for Students

Students punch in unique course code for the course

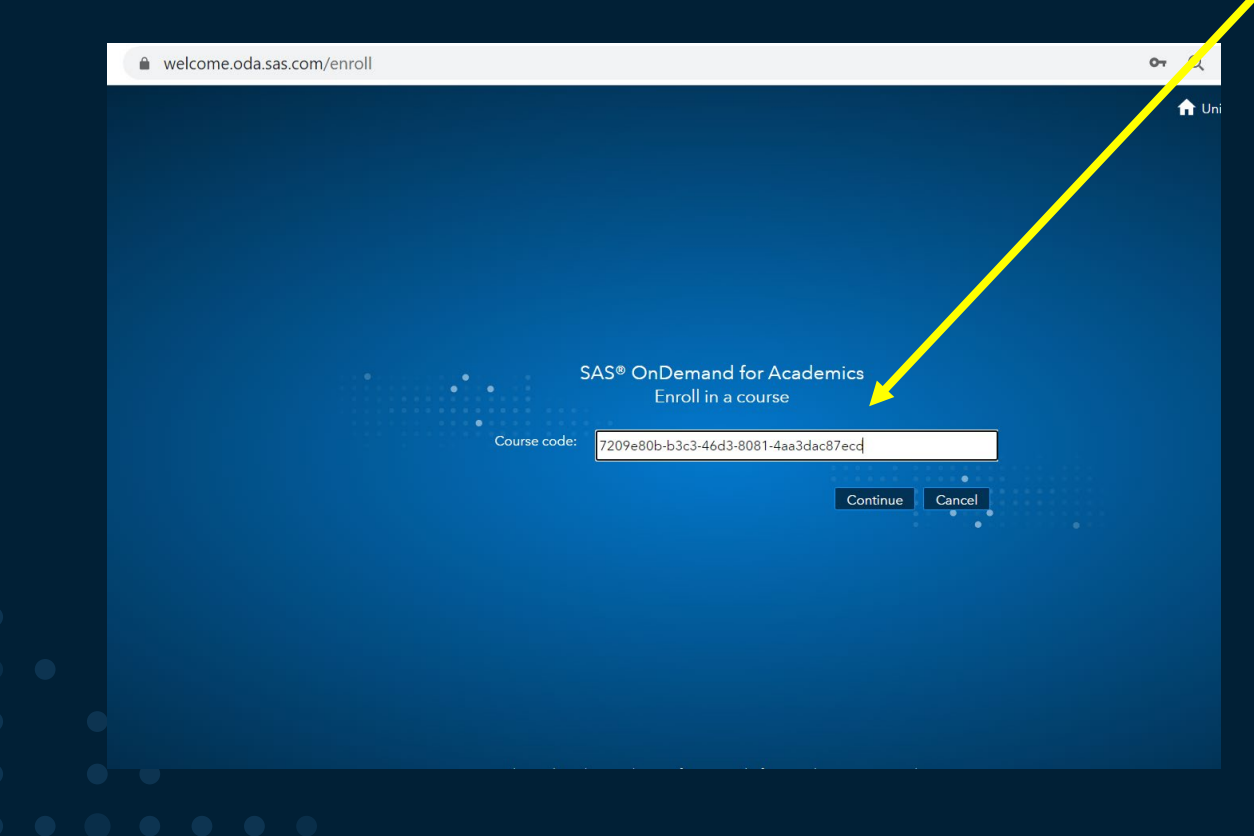

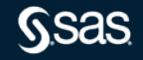

Copyright © SAS Institute Inc. All rights reserved.

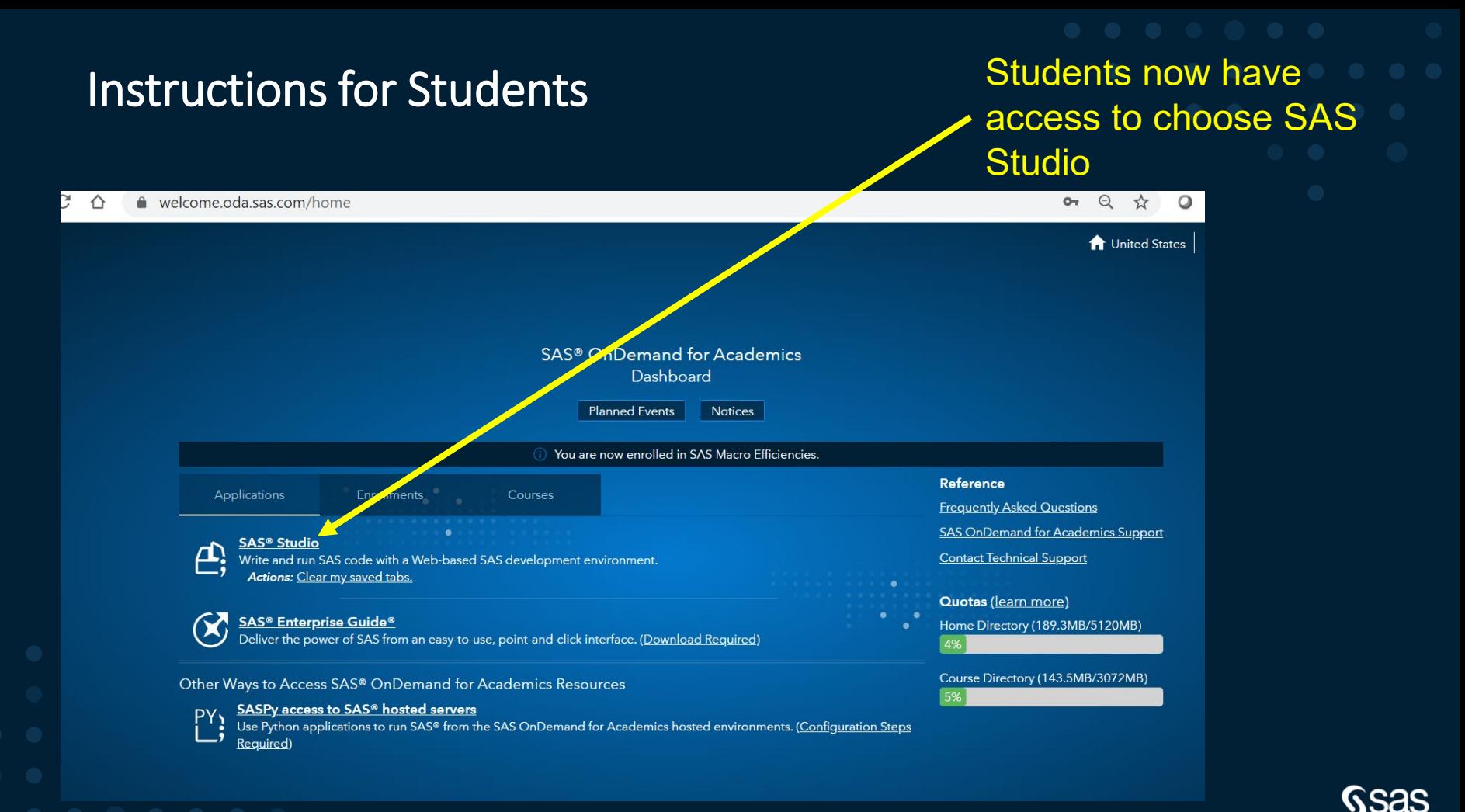

### **Handy Links**

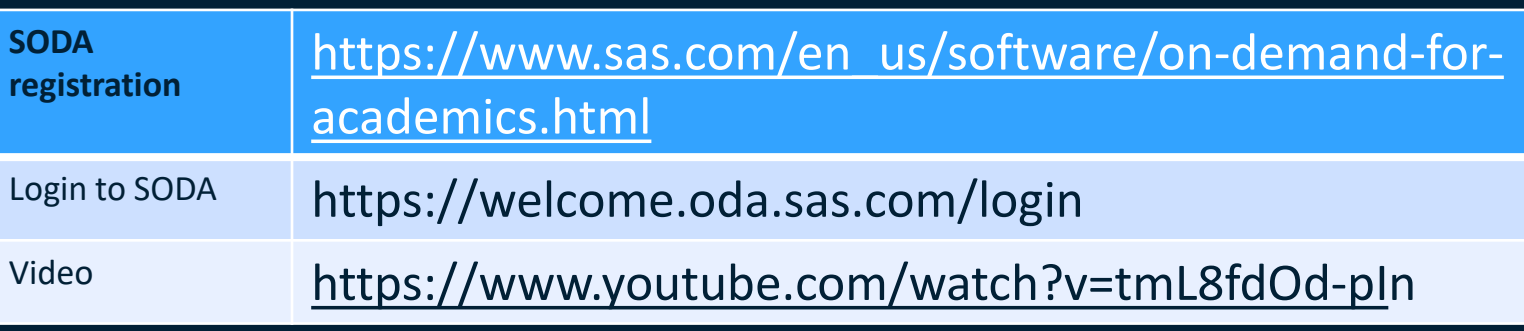

Thanks for viewing! Any questions let me know, Charu